### Mathematics 747 / 5GT3 Topics in Mathematical Biology <http://davidearn.github.io/tmb2020> Fall 2020 ASSIGNMENT 1

This assignment is due before class on Thursday 5 November 2020.

The purpose of this assignment is for you to learn to use the **epigrowthfit**  $\mathbb{R}$  package, and estimate growth rates for COVID-19 in Canada during the current pandemic. Your submission should be written as if it were a report to the Public Health Agency of Canada (PHAC). Begin with a brief Executive Summary, and then provide the details of your analysis. Your submission should ideally be written using knitr (the alternative is LATEX and separate  $\mathbb{R}$  scripts), and must be submitted as a tarball or zipped folder that can be run to reproduce your final pdf. Read this entire document, including all the [technical comments](#page-3-0) [at the end](#page-3-0) before starting to work on the assignment.

## 1 Install epigrowthfit package

epigrowthfit can be installed from a [GitHub repository](https://github.com/davidearn/epigrowthfit/) using function install\_github() from the remotes package.

```
if (!require(remotes)) {
  install.packages("remotes")
}
remotes::install_github("davidearn/epigrowthfit",
  ref = "devel",dependencies = TRUE,
  build_vignettes = TRUE
)
library(epigrowthfit)
```
# 2 Familiarize yourself with epigrowthfit

Read the package vignette, which you can access via:

```
vignette("epigrowthfit-vignette")
```
The **epigrowthfit** package was recently rewritten from scratch by Mikael Jagan. If you have questions or comments about any aspect of the package (or the vignette), please [e-mail](mailto:Mikael%20Jagan%20<jaganmn2@gmail.com>,%20David%20Earn%20<earn@math.mcmaster.ca>?subject=Math%20747:%20epigrowthfit%20) [both me and Mikael using this link.](mailto:Mikael%20Jagan%20<jaganmn2@gmail.com>,%20David%20Earn%20<earn@math.mcmaster.ca>?subject=Math%20747:%20epigrowthfit%20)

## 3 Download clean COVID-19 data for Canadian provinces

Have a look at Mike Li's [COVID19-Canada web site](https://wzmli.github.io/COVID19-Canada/) and download the latest version of his cleaned data. If you wish, you can download the file from  $\mathbb{R}$  via:

mike.li.covid.site <- "https://wzmli.github.io/COVID19-Canada/" covid.canada.filename <- "COVID19\_Canada.csv" download.file(paste0(mike.li.covid.site,covid.canada.filename), covid.canada.filename)

## 4 Fit growth of COVID-19 in Canadian provinces

Imagine that you have just been seconded to PHAC for the duration of the COVID-19 pandemic. Your first task is to compare the doubling times and effective reproduction numbers in the exponential growth phase of each of the two epidemic waves  $(i.e.,$  the initial wave and the current wave). PHAC wants you to estimate each of the following for each province and each wave:

- 1. exponential growth rate
- 2. doubling time
- 3. reproduction number

Construct a table with your estimates of each of these quantities for each province in each wave. Also show graphs illustrating your fits. For example, for Ontario your graph might look something like [Fig. 1.](#page-2-0)

Interpret your results, considering the following questions:

- Why are some fits better than others?
- How do the results differ among provinces?
- Why do you think they differ?
- Are there policy implications of your results that PHAC should consider?
- What are the most important take-home messages for PHAC?

## 5 Feedback on epigrowthfit

Please provide any comments or criticisms you have about the **epigrowthfit** package so we can improve it.

<span id="page-2-0"></span>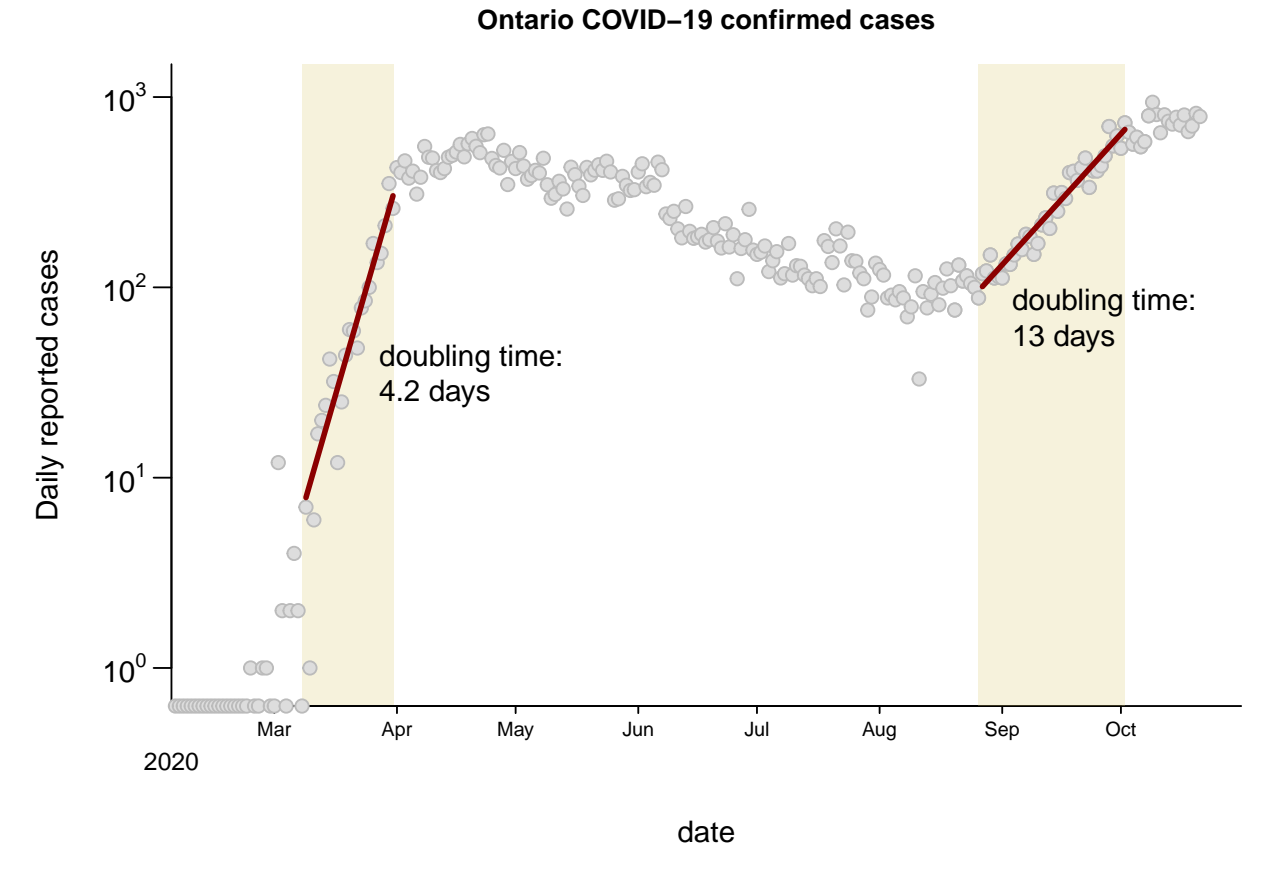

Figure 1: epigrowthfit fits for each wave of the COVID-19 epidemic in Ontario, Canada.

# <span id="page-3-0"></span>6 Technical Comments (read carefully!)

The comments below apply to all work in this course.

- 1. Change the default font size from 10 point to 12 point. The default font size is set in the first line of your  $\mathbb{F}FX$  document: \documentclass [12pt] {article}.
- 2. The LATEX preamble used for assignments in this course can be downloaded from the [Assignments](https://davidearn.github.io/tmb2020/assignments/) page on the course web site. You should \input{4mbapreamble.tex} in the preamble of your assignment (*i.e.*, between  $\dot{\text{loc}}$  set [12pt] {article} and \begin{document}). This file addresses the following issues and many others:
	- You will need to keep referring to  $\mathcal{R}_0$  in your solutions. To make your life easier, define a new \R command like so:

```
\newcommand{\R}{{\mathcal R}}
```
Then if you type  $\R \R_0$  in your LAT<sub>EX</sub> source file you will get  $\mathcal{R}_0$  in your pdf output.

• Please use the logo  $\mathbb{R}$  to refer to the R language. Do this by defining this as an \Rlogo macro in your LATEX preamble like so:

```
\usepackage{xspace}
```

```
\newcommand{\Rlogo}{\protect\includegraphics[height=2ex,keepaspectratio]
   {images/Rlogo.pdf}\xspace}
```
Note that you will also need the image file Rlogo.pdf, which can be downloaded from the [Assignments](https://davidearn.github.io/math4mb/assignments/) page on the course web site. Place Rlogo.pdf in an images subfolder of the folder where your  $\mathbb R$  script lives.

• Define a comment macro as follows:

```
\usepackage{color}
\newcommand{\de}{1}({\colorfred}{\bf series DE:} #1}
```
This macro allows me to add comments easily in your LATEX document. For example, the L<sup>AT</sup>EX code \de{What a great idea!} yields  $DE$ : What a great idea!

- 3. Good notation is important for making your documents easily comprehensible. Given the LAT<sub>EX</sub> definitions of  $\R$  and  $\R$ logo above, it is easy to distinguish the removed class  $(R)$ , the reproduction number  $(R)$  and the programming language ( $\mathbb{R}$ ). Always do this! Not doing so is sloppy and confusing to readers of your work. Also pay close attention to any other potentially confusing notational issues.
- 4. Run your source file(s) through a spell checker. Don't submit work that has typos or spelling errors. There is information about spell-checkers that work with LAT<sub>E</sub>X on the [Software](https://davidearn.github.io/tmb2020/software.html) page of the course web site.

5. File and folder names: Please avoid spaces and non-alphanumeric characters in file names and folder names (e.g., do not use \, &, #, !, ^, %,  $\frac{1}{2}$ , \* or brackets, though the underscore  $\angle$  is fine). For example, instead of naming an  $\mathbb{R}$  script

#### My Math 747 Assignment #1 Question 2(b).R

choose the file name to be something like

#### MyName\_Math747\_A1\_2b.R

A sensible filename for a LATEX document that contains your submission for Assignment 1 would be

#### MyName\_Math747\_A1.tex

and a sensible name for the folder that contains all files for the assignment would be

#### MyName\_Math747\_A1

- 6. Do not include any absolute file paths in your code. For example, you should not refer to C:\MyName\Documents\MyFavoriteCourse\datafile.csv in your code. Keep files you need to read in a subfolder of the folder where you are executing your scripts. Make sure anyone can produce the final pdf file without altering any of the files in any way.
- 7. LATEX needs you to use single opening and closing quotes. A double quote (") is always interpretted as a closing double quote ("). Thus, if you say "quoted words" you get "quoted words", whereas ``quoted words'' yields "quoted words".
- 8. Always use math mode to typeset math. For example:  $f(x)$  yields  $f(x)$  whereas  $f(x)$ yields  $f(x)$ .
- 9. Use typewriter type when referring to filenames. For example, {\tt filename.R} yields filename.R. (An alternative is \texttt{filename.R}.)
- 10. When including images in a L<sup>AT</sup>EX document, it is best to save the images from  $\mathbb R$  as pdf. If you save as png or jpg then LAT<sub>EX</sub> will still be happy to display them, but the quality of the image is reduced unnecessarily.
- 11. The L<sup>AT</sup>EX command for the "much less than" symbol is  $\lceil \cdot \rceil$  Don't use  $\leq \cdot$  for this. For example:  $a \ll b$  yields  $a \ll b$  whereas  $a \ll b$ . In general, if you typeset some math and it doesn't look like what you would expect to see in a professionally typeset math book then you can be certain you're not using the intended LATEX syntax.
- 12. Always use LATEX's built-in function names, e.g.,  $\Delta \log(t)$  correctly yields  $\log(t)$ whereas  $\text{log}(t)$  wields  $log(t)$ .
- 13. Avoid explicit spacing commands in LATEX if possible. For example, if you want to have space between each paragraph of your document, then don't include an extra line break at the end of each paragraph (which could be done via  $\setminus \setminus$ ). A better approach is to set the value of the paragraph skip in the preamble (via \parskip=10pt, for example). Then you can change the spacing easily in the entire document, and if you later want to use a different format then there won't be explicit spacing commands lurking around to wreck your output. Even setting the \parskip explicitly is considered undesirable by LAT<sub>EX</sub> aficionados, because it will override directives in a LAT<sub>EX</sub> style file; in any case, if you can keep formatting changes to the preamble, it will make your life simpler.
- 14. Every  $\mathbb R$  script should begin with an opening comment explaining what the script does. What is the purpose of the script? What output will be produced when it is run?
- 15. Take advantage of  $\mathbb{R}^n$ 's vector syntax wherever convenient. For example, if setting line styles for a sequence of lines in a plot or legend, rather than  $lty=c(1, 2, 3, 4, 5, 6)$ say  $l$ ty=1:6.
- 16. Wherever appropriate, use  $\mathbb{R}$ 's assignment operator  $(\leq-)$  rather than equals  $(=)$ .
- 17. Your LATEX code must compile without any errors. Producing a pdf file is not adequate. Others must be able to reproduce the pdf without getting any  $\mathbb{R}$  or LAT<sub>EX</sub> errors.
- 18. To make your  $\mathbb R$  code readable, it is very important that you indent appropriately. If you are using Emacs then tab will indent the current line of code according to standard convention.
- 19. Make sure figures appear where you want them. The figure environment has options that allow you to control placement in the document.
- 20. Explain your logic in computer code using embedded comments. The comment character in LAT<sub>EX</sub> %. The comment character in  $\mathbb{R}$  is #.
- 21. Any graphics must be created in  $\mathbb{R}$ . Once you get the hang of it, the easiest way to combine  $\mathbb{R}$  with LATEX is to use the knitr package. You are encouraged to use knitr, but if you prefer you can create graphics separately and input them as pdf files into LATEX. (Note that you will be required to use knitr for the final project.)
- 22. A note on importing  $\mathbb Q$  graphics into LAT<sub>EX</sub>: When you run an  $\mathbb Q$  script in RStudio, any plots are shown by default in the bottom right pane of the RStudio window. When you are developing the code to make a plot, that is usually what you want. But in order to get the plot into a LAT<sub>EX</sub> document you must save the plot as a pdf file instead. In order to save a plot into the file mylovelyplot.pdf, do the following

```
pdf("mylovelyplot.pdf")
#### INSERT PLOTTING CODE HERE ####
dev.off()
```
The pdf() command changes the graphics output device to the named pdf file. This command has various optional arguments, such as width and height, which you may well want to use (rather than accepting the default width and height). The closing command dev.off() shuts off the current graphics output device, which means that the pdf file be complete. If you forget dev.off() then your pdf viewer will complain that the file you are trying to view is corrupt. Once you have created the required pdf file, to include it in your LATEX document you can use the following command at the point where you want the plot:

### \includegraphics{mylovelyplot.pdf}

Often, you need to control the size of the plot in your document (which is done with  $\Delta$ ET<sub>EX</sub>'s \scalebox{} command) and frequently you will want graphs to appear as figures with captions (which is done using the  $\mathbb{F}$ FIFX figure environment). I also recommend putting all included graphics files into an images subfolder rather than cluttering the main folder where you are working. Here's how to implement all these things:

```
\begin{figure}
  \begin{center}
    \scalebox{0.5}{
      \includegraphics{images/mylovelyplot.pdf}
    }
  \end{center}
  \caption{This lovely plot is really inspirational for me.}
  \label{F:mylovelyplot}
\end{figure}
```
Note that I've added a few more details above: I made sure the plot will be centred using the center environment and I included a caption using the \caption{} command. I also created a label for the figure, the purpose of which is to allow us to refer to this figure by number without knowing what the number is. For example, in your LATEX document you might say

### my lovely plot is shown in Figure~\ref{F:mylovelyplot}

which will appear in the typeset version as "my lovely plot is shown in Figure 2" (assuming the figure in question is currently the second figure; if you reorder the figures in your document, LATEX renumbers everything for you).

Note: For those of you who have chosen to use the knitr package, you do not want to use the pdf() command. knitr takes care of the graphics file generation for you.

Finally, if you want to get really fancy (i.e., publication-quality graphics), then rather than the pdf device you can use the tikz device, which understands LATEX code in character strings. You will first need to install the tikzDevice package. Something

<span id="page-7-0"></span>that seems to catch everyone who uses tikz is that backslashes must be escaped in strings. Thus, for example, if you want  $\sum_{n} \sin n\theta$  to appear on your plot, the character string you need in your  $\mathbb{R}$  code is " $\lim_n\sin(n\theta)$ " (note the double backslashes!). To use tikz in ordinary  $\mathbb Q$  code you would typically use this structure:

library("tikzDevice") tikz("mygraph.tex",standAlone=TRUE) #### GRAPHICS CODE HERE #### dev.off()

and then you would need to run mygraph.tex through LATEX to produce the desired pdf file. If you are using knitr then you need the tikz chunk option (dev="tikz").

- 23. If you have a data frame and want to display it nicely in a LAT<sub>EX</sub> or knitr document, you can use knitr::kable to get a perfectly reasonable result, or Hmisc::latex to get a gorgeous result.
- 24. In order to use knitr, you must select knitr (rather than Sweave) as the Sweave interpretter in RStudio. To check this setting in RStudio, go to

```
Preferences \rightarrow Sweave \rightarrow Weave Rnw files using
```
and choose knitr.

#### — END OF ASSIGNMENT —

Compile time for this document: October 23, 2020 @ 13:23